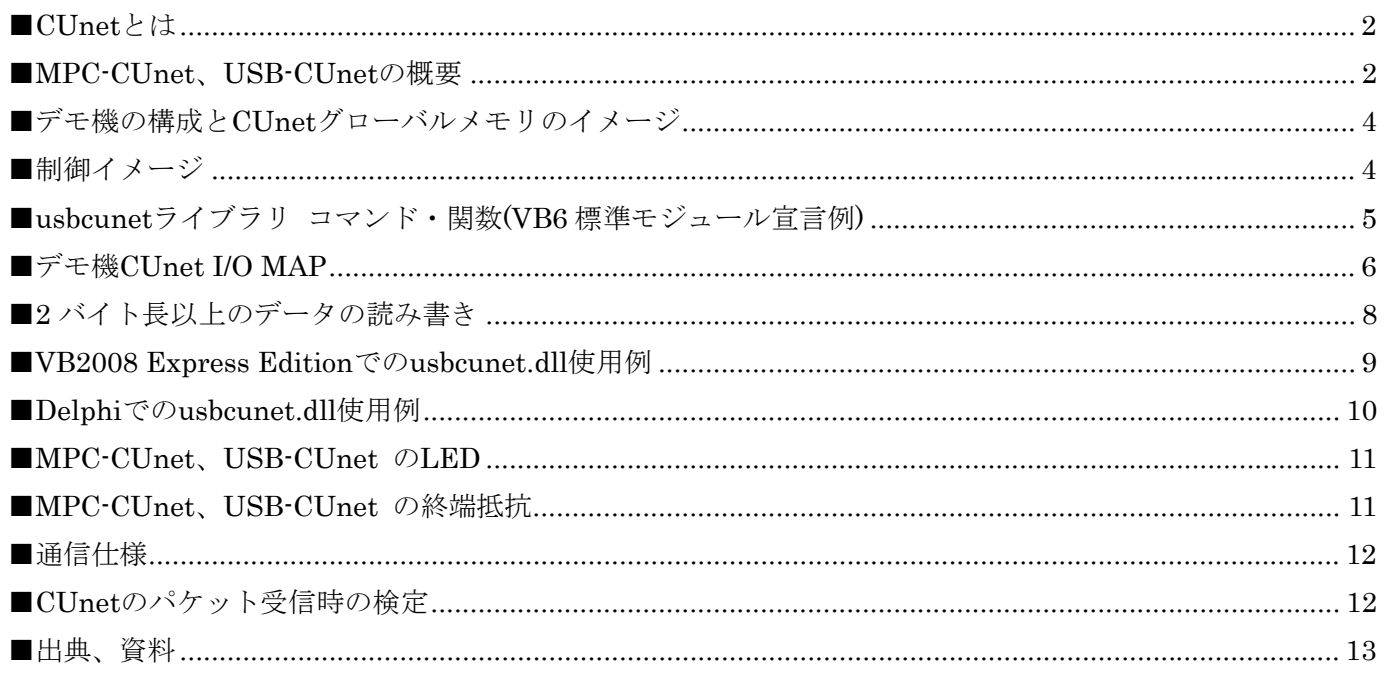

### <span id="page-1-0"></span>■CUnet とは

CUnet は、ステップテクニカ社のオリジナル通信方式であり、シリアル通信回線で接続された複数の拠点間で、 同一メモリ空間をリアルタイムで共有するリモートメモリ共有技術です。

MPC-CUnet、USB-CUnet は CUnet デバイス「MKY40」を搭載した通信システムで、複数の MPC 間、MPC ~PC 間のメモリ共有を実現します。

## ■MPC-CUnet、USB-CUnet の概要

CUnet のグローバルメモリは 512byte です。

8byte を一ブロックとして、64 ブロックを SA0~SA63 として管理します。

各 CUnet ステーション(MKY40)は、すべてのエリアの値を読み取り参照することができます。対して、書き換 えることのできるエリアは、開始ブロックのステーションアドレス(SA)と占有ブロック数(OWN)で指定します。 MPC-2000 のコマンドでは以下のようにします。

### CUNET 5 4 31

# 5 (開始ブロック) SA5~

4 (占有ブロック数) 4ブロック占有する。(SA8まで)

# 31 (共有ブロック) 共有エリアを31までに限定する

この例では、SA5~SA8 を書き換え可能となります。

このエリアに対応するアドレスは IN/OUT では、2040~2071 です。

このため、OUT コマンドでは、OUT dat 2043 などと使用することができます。

ON/OFF では、2320~2575 が対応することになります。

IN(),SW()は、どのステーションからでも使用することができます。

共有ブロックとは、MKY40 が常時通信により、メモリを同期化させるブロック数です。

ここでは、31 としているため、SA32~SA63 は、同期しません。

同期エリアを制限すると、全体が同一データになるまでの時間が短縮できます。

512byte 64 ブロックすべてを共有する場合で約 2.5msec

256byte 32 ブロックでは、1.2msec

16byte 2 ブロックでは 102μ秒となります。 必要に応じて調整します。

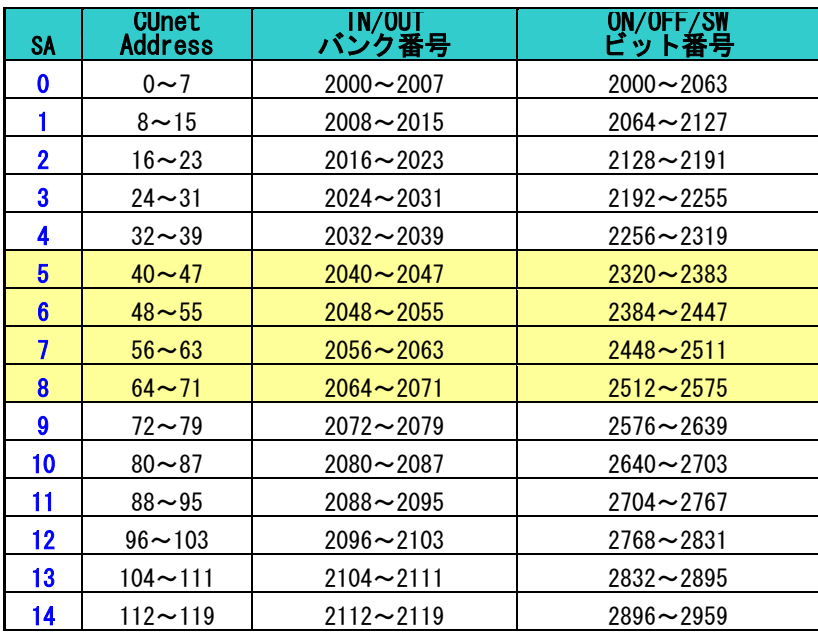

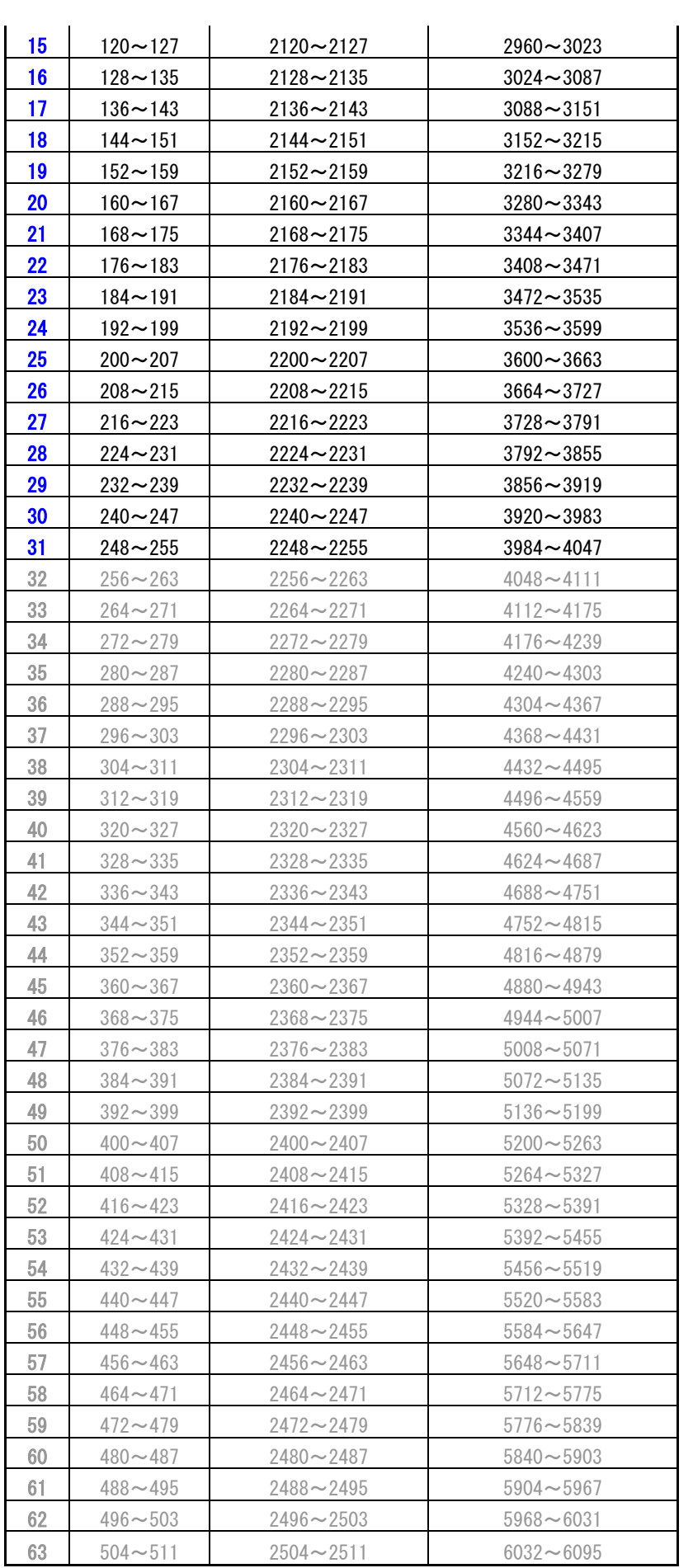

<span id="page-3-0"></span>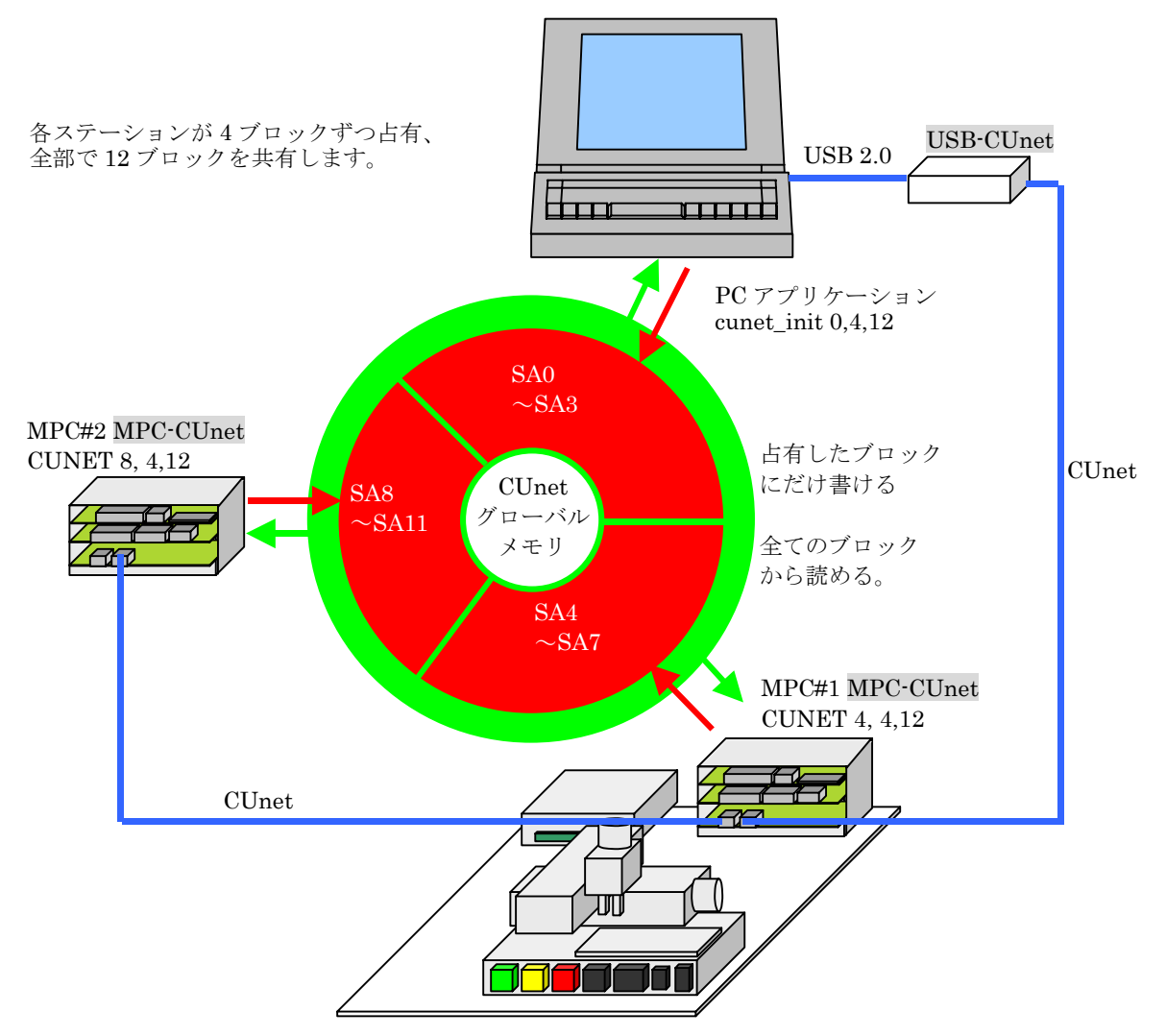

#### ■制御イメージ

MPC#1 = XY03 の現在座標値を PC に送ります。また、MPC#2 の I/O を制御します。 MPC#2 = PC アプリケーションと MPC#1 のリモート I/O として動作します。

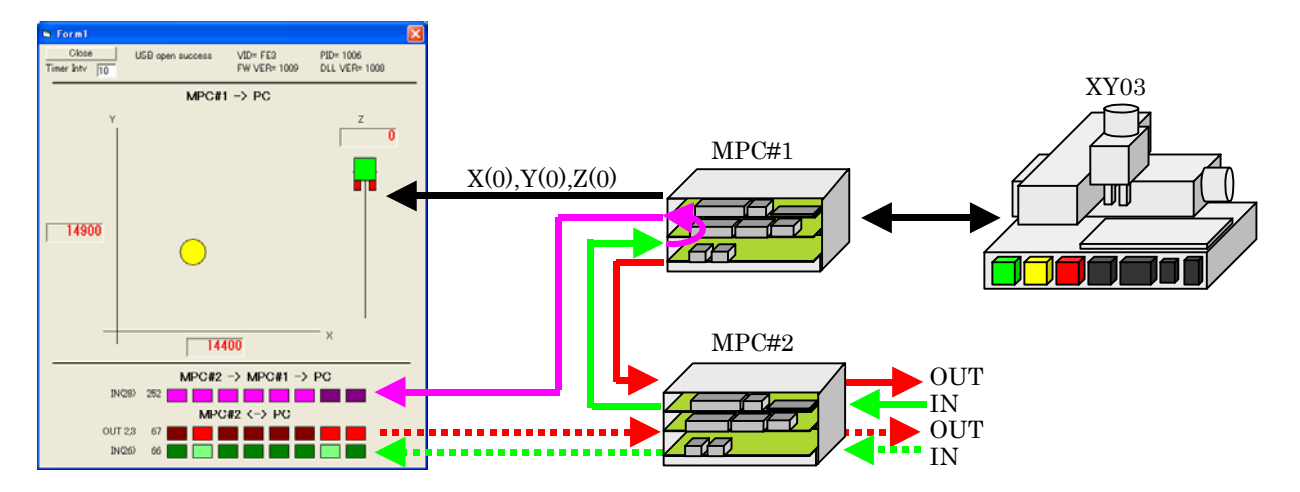

<span id="page-4-0"></span>■usbcunet ライブラリ コマンド・関数(VB6 標準モジュール宣言例) Declare Function cunet\_usb\_open Lib "usbcunet.dll" () As Long 'USB オープン。 引数:無し、戻値:1=成功、1◇失敗 Declare Function cunet\_fw\_vid Lib "usbcunet.dll" () As Long 'VID 取得。 ' 引数:無し、戻値:VID 番号 Declare Function cunet\_fw\_pid Lib "usbcunet.dll" () As Long 'PID 取得。 ' 引数:無し、戻値:PID 番号 Declare Function cunet\_fw\_ver Lib "usbcunet.dll" () As Long ,<br>, <sub>기氷: 無</sub>, 言法: <sub>Vex</sub> 포目<br>, 기粉:無, 言法: Vex 포目 引数:無し、戻値:Ver 番号 Declare Function cunet\_dll\_ver Lib "usbcunet.dll" () As Long 'DLL のバージョン番号取得。 引数:無し、戻値:Ver 番号 Declare Sub cunet\_init Lib "usbcunet.dll" (ByVal sa As Long, ByVal ow As Long, ByVal en As Long) '初期化 ' sa:占有するブロックの先頭 SA(Station Address)の番号。例) SA0~SA3 を占有するなら sa=0,SA12~SA15 なら sa=12 ' ow:占有するブロック数。例) SA0~SA3 を占有するなら ow=4,SA12~SA15 も ow=4 en: 共有するブロック数。例) SA0~SA15 を共有するなら en=16 戻値:無し Declare Function cunet\_in Lib "usbcunet.dll" (ByVal adr As Long, ByVal siz As Long) As Long 'パラレル読み込み。全てのブロックを参照可能。 adr:バンク番号(2000~) ' siz:読み込みサイズ Declare Sub cunet\_out Lib "usbcunet.dll" (ByVal dat As Long, ByVal adr As Long, ByVal siz As Long) 'パラレル書き込み。占有したブロックのみ。 ' dat:書き込みデータ | adr : バンク番号 (2000~) ' siz:書き込みサイズ Declare Function cunet\_sw Lib "usbcunet.dll" (ByVal adr As Long) As Long 'ビット読み込み。全てのブロックを参照可能。 ' adr:ビット番号(2000~) ' 戻値:1=オン、0 オフ Declare Sub cunet on Lib "usbcunet.dll" (ByVal adr As Long) 'ビットオン。占有したブロックのみ。 adr:ビット番号(2000~) 戻値:無し Declare Sub cunet off Lib "usbcunet.dll" (ByVal adr As Long) 'ビットオフ。占有したブロックのみ。 adr : ビット番号 (2000~) 戻値:無し '================================================================= '定数 '================================================================= 'cunet in、cunet out のサイズ Public Const Cu Chr = 1 '1byte 符号無 Public Const Cu Int = 2 '2Byte 符号付 Public Const Cu Wrd = 4 '2Byte 符号無 Public Const Cu Lng = 8 '4Byte 符号付

# <span id="page-5-0"></span>■デモ機 CUnet I/O MAP

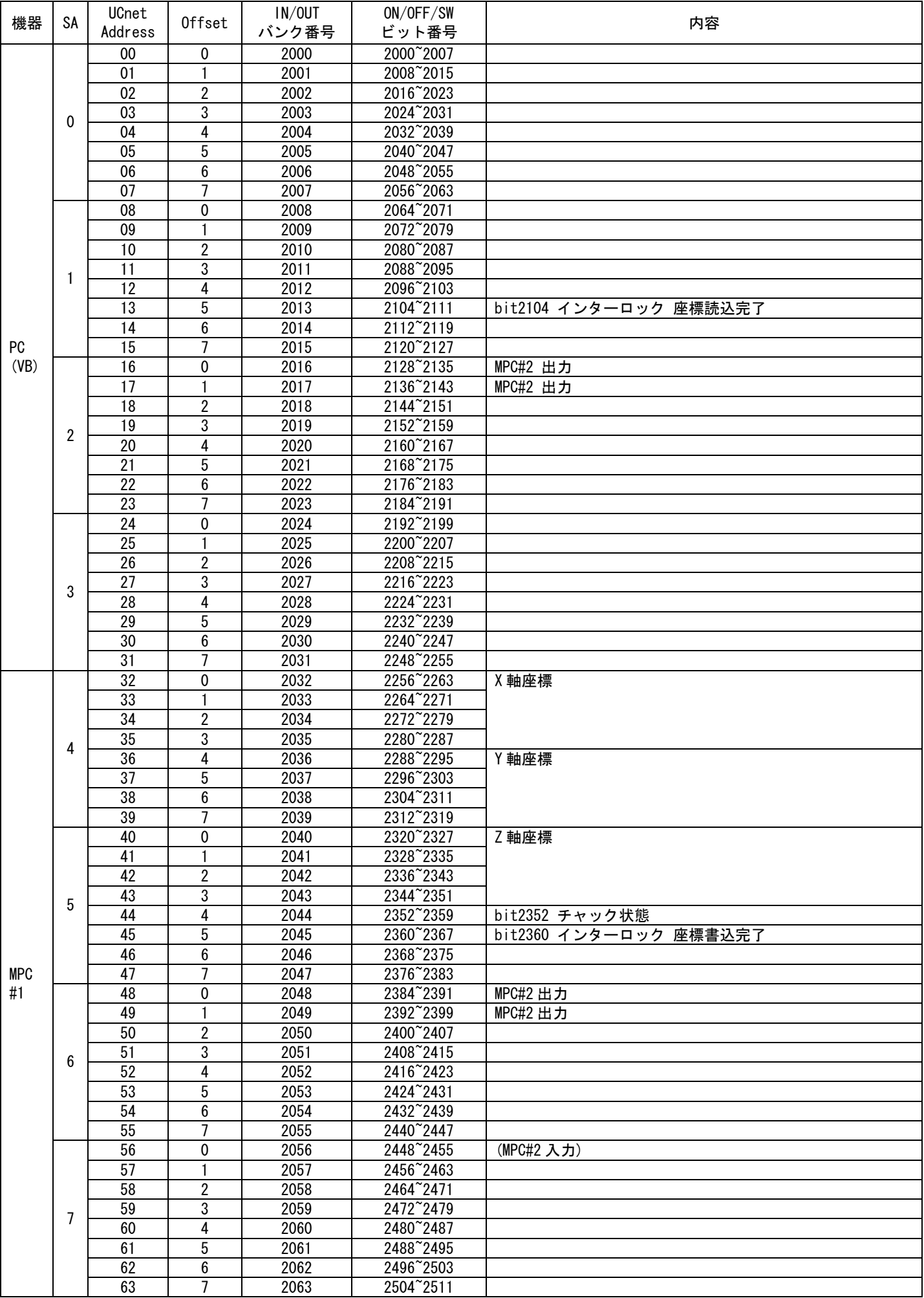

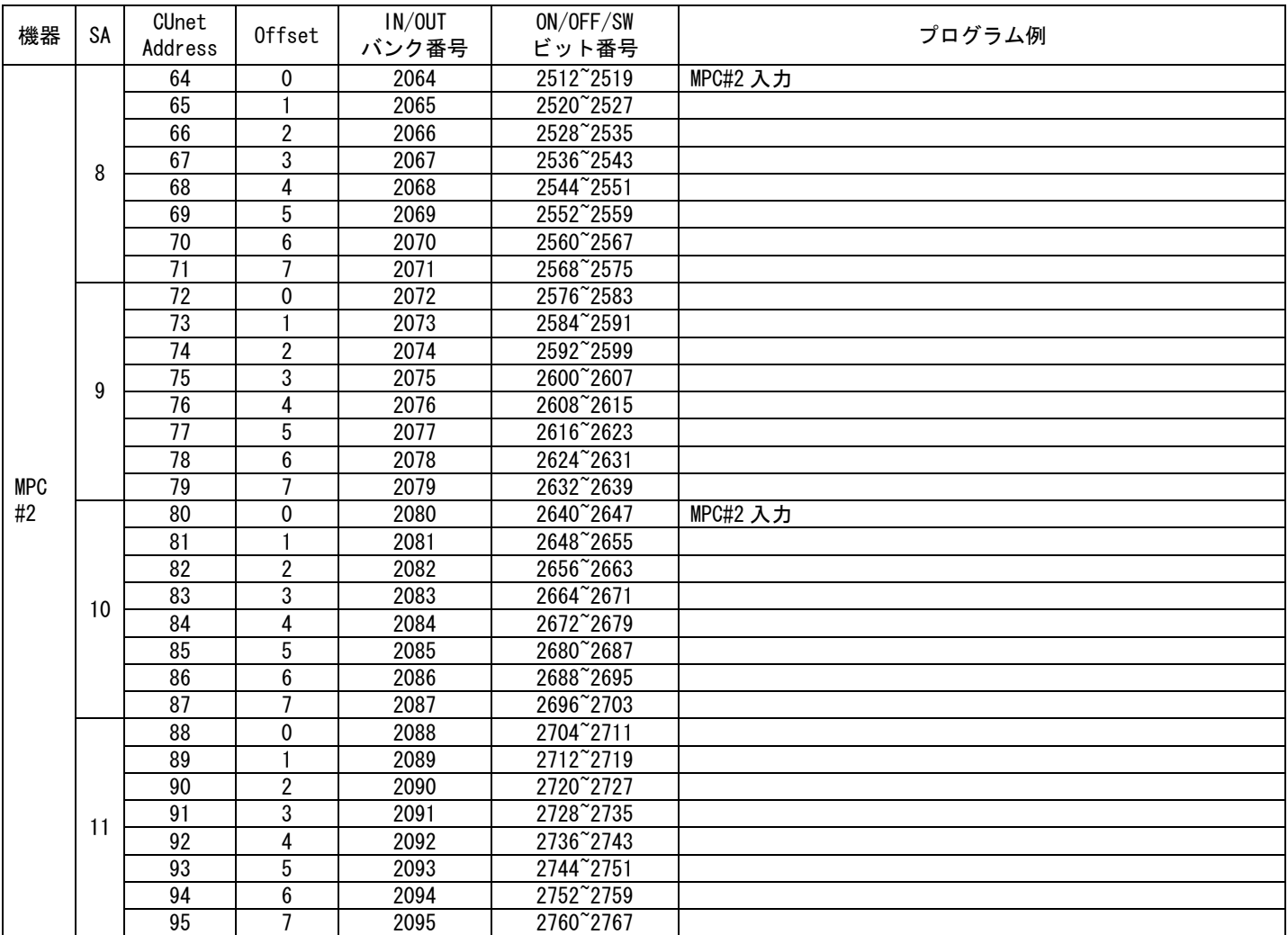

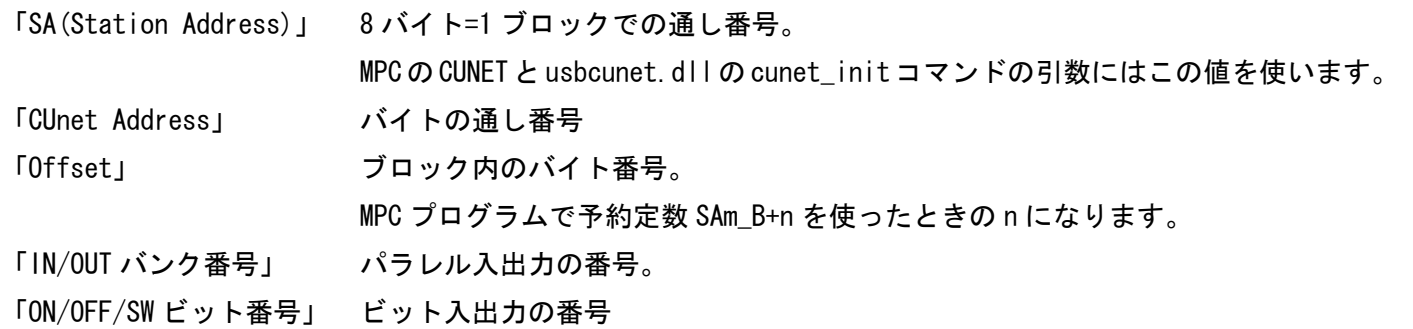

SA、IN/OUT バンク番号、ON/OFF/SW ビット番号 は MPC、usbcunet.dll 共通です。

<span id="page-7-0"></span>MPC および usbcunet.dll と UCnet(MKY40)間のデータは 8 ビットアクセスです。

グローバルメモリーに反映させるまでにバイト単位でタイムラグが発生することが想定されますので、2 バイト 長以上のデータの授受を行う場合にはインターロックを推奨します。

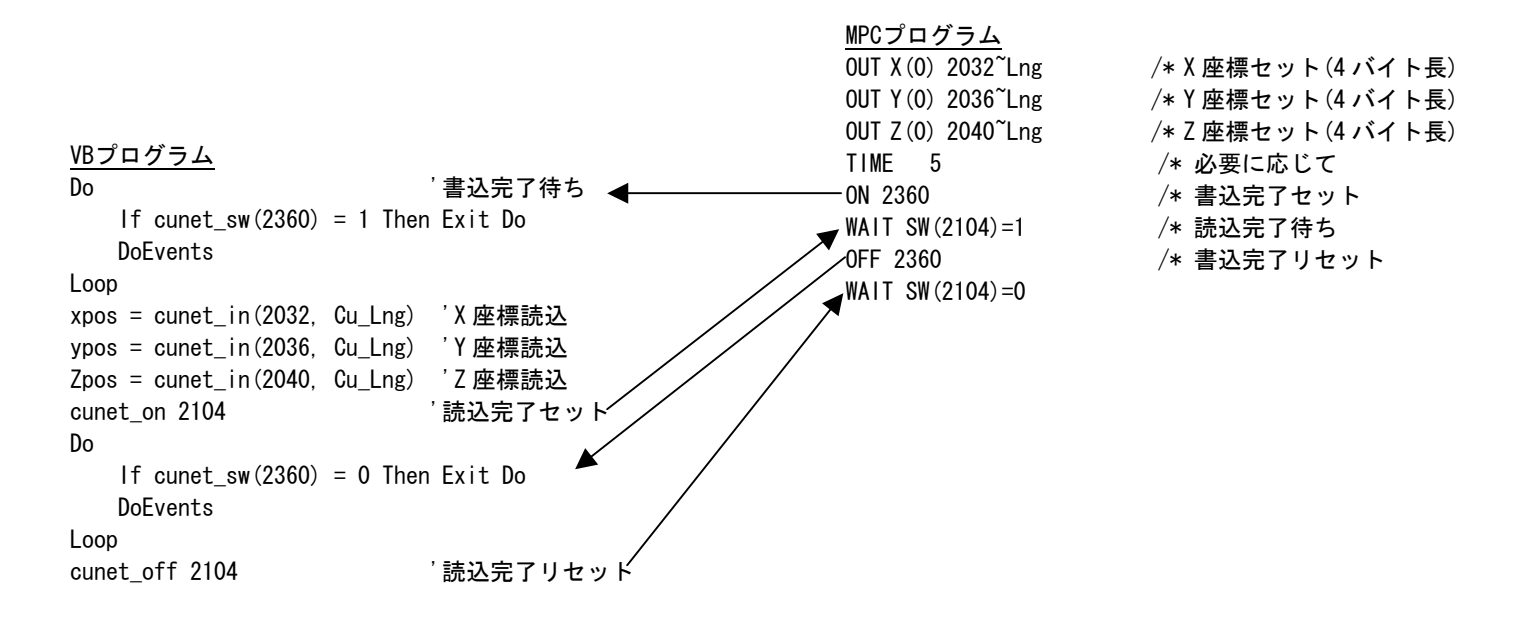

(実用上もデータ授受のタイミングを計るためにインターロックは必要です。)

```
图 Form1
                                                                                                      \Box\Box\mathsf{X}■VB2008 Express Edition での usbcunet.dll 使用例
                                                                                start
                                                                                        FE3
                                                                                        1006
VB6 と Express Edition はデータ型のサイズが異なります。 
                                                                                        1011
  VB6 : 32bit = Long
                                                                                on
  Express Edition : 32bit = Integer2000
                                                                                off
                                                                                        \boxed{2000} 1
◆Module1.vb ファイル 
                                                                                sw
Module Module1 
                                                                                out
                                                                                        12345678 2001
    Declare Function cunet usb open Lib "usbcunet.dll" () As Integer
 Declare Function cunet_fw_vid Lib "usbcunet.dll" () As Integer 
                                                                                              12345678
                                                                                 in
                                                                                        2001 Declare Function cunet_fw_pid Lib "usbcunet.dll" () As Integer 
 Declare Function cunet_dll_ver Lib "usbcunet.dll" () As Integer 
 Declare Function cunet_fw_ver Lib "usbcunet.dll" () As Integer 
     Declare Sub cunet_init Lib "usbcunet.dll" (ByVal sa As Integer, ByVal ow As Integer, ByVal en As Integer) 
 Declare Function cunet_in Lib "usbcunet.dll" (ByVal adr As Integer, ByVal siz As Integer) As Integer 
 Declare Sub cunet_out Lib "usbcunet.dll" (ByVal dat As Integer, ByVal adr As Integer, ByVal siz As Integer) 
 Declare Sub cunet_on Lib "usbcunet.dll" (ByVal adr As Integer) 
     Declare Sub cunet_off Lib "usbcunet.dll" (ByVal adr As Integer) 
    Declare Function cunet_sw Lib "usbcunet.dll" (ByVal adr As Integer) As Integer
     Public Const Cu_Chr As Integer = 1 
    Public Const Cu Int As Integer = 2
    Public Const Cu Wrd As Integer = 4Public Const Cu Lng As Integer = 8End Module 
◆Form1.vb ファイル 
Public Class Form1 
    Private Sub Button_start_Click(ByVal sender As System. Object, ByVal e As System. EventArgs) Handles Button_start. Click
        Label 1. Text = cunct\_usb\_openLabel2. Text = Hex$ (cunct_fw\_vid)Label3. Text = Hex$ (cunct few pid) Label4.Text = cunet_fw_ver 
        Label 5. Text = cunet dll ver
         cunet_init(0, 4, 12) 
     End Sub 
     Private Sub Button_on_Click(ByVal sender As System.Object, ByVal e As System.EventArgs) Handles Button_on.Click 
         cunet_on(TextBox1.Text) 
     End Sub 
    Private Sub Button_off_Click(ByVal sender As System.Object, ByVal e As System.EventArgs) Handles Button_off.Click
        cunet off(TextBox1.Text)
     End Sub 
     Private Sub Button_sw_Click(ByVal sender As System.Object, ByVal e As System.EventArgs) Handles Button_sw.Click 
        Label6. Text = cunet sw(TextBox2,Text) End Sub 
    Private Sub Button_out_Click(ByVal sender As System. Object, ByVal e As System. EventArgs) Handles Button_out.Click
         cunet_out("&H" + TextBox3.Text, TextBox4.Text, Cu_Lng) 
     End Sub 
     Private Sub Button_in_Click(ByVal sender As System.Object, ByVal e As System.EventArgs) Handles Button_in.Click 
        Label 7. Text = Hex$ (cunet in (TextBox5. Text, Cu Lng))
     End Sub 
End Class
```
#### <span id="page-9-0"></span>■Delphi での usbcunet.dll 使用例

```
◆宣言 
  function cunet_usb_open(): Integer; stdcall; external 'usbcunet.dll';
 function cunet_fw_vid(): Integer; stdcall; external 'usbcunet.dll'; 
 function cunet_fw_pid(): Integer; stdcall; external 'usbcunet.dll'; 
 function cunet_fw_ver(): Integer; stdcall; external 'usbcunet.dll'; 
   function cunet_dll_ver(): Integer; stdcall; external 'usbcunet.dll'; 
   procedure cunet_init(sa, ow, en :integer); stdcall; external 'usbcunet.dll' ; 
   function cunet_in(adr, siz :integer): Integer; stdcall; external 'usbcunet.dll'; 
  procedure cunet_out(dat, adr, siz :integer); stdcall; external 'usbcunet.dll';
  function cunet_sw(adr:integer): Integer; stdcall; external 'usbcunet.dll';
  procedure cunet on(adr :integer); stdcall; external 'usbcunet.dll'
   procedure cunet_off(adr :integer); stdcall; external 'usbcunet.dll'; 
◆使用例 
procedure TForm1.Button1Click(Sender: TObject); 
begin 
        if cunet usb open() \diamondsuit 1 then
         begin 
                memo1.lines.add('usb open failed');
                 exit; 
         end; 
        memo1. Lines. Add ('successful open usb');
        memo1. Lines. Add ('fw_vid 0x'+inttohex (cunet_fw_vid().4));
        memo1. Lines. Add ('fw pid 0x'+inttohex(cunet_fw_pid(),4));
 memo1.Lines.Add('fw ver '+inttostr(cunet_fw_ver())); 
 memo1.Lines.Add('dll ver '+inttostr(cunet_dll_ver())); 
        cunet_init(strtoint(edit6.text),strtoint(edit7.text),strtoint(edit8.text));
end; 
procedure TForm1. Button2Click(Sender: TObject);
var 
i:integer; 
begin 
        i:=cunet_in(strtoint(trim(edit1.text)),1);
         label1.caption:='0x'+inttohex(i,2); 
end; 
procedure TForm1. Button3Click(Sender: TObject);
var 
dt,adr:integer; 
begin 
         dt:=strtoint('$'+trim(edit2.text)); 
         adr:=strtoint(trim(edit3.text)); 
        cunet out (dt. adr. 1);
end; 
procedure TForm1. Button4Click(Sender: TObject);
var 
i:integer; 
begin 
        i:=cunet_sw(strtoint(trim(edit4.text)));
         label3.caption:=inttostr(i); 
end; 
procedure TForm1. Button5Click (Sender: TObject);
var 
adr:integer; 
begin 
         adr:=strtoint(trim(edit5.text)); 
        cunet on(adr);
end; 
procedure TForm1. Button6Click(Sender: TObject);
var 
adr:integer; 
begin 
         adr:=strtoint(trim(edit5.text)); 
         cunet_off(adr); 
end;
```
<span id="page-10-0"></span>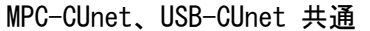

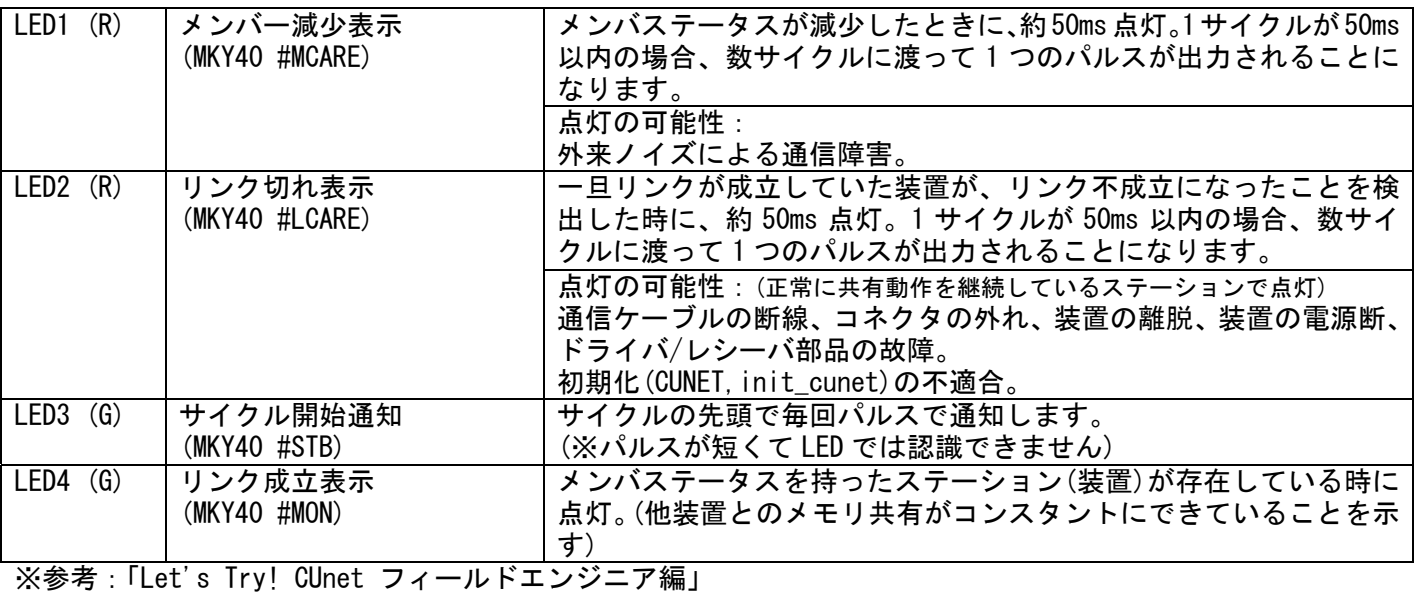

・ネットワークにおいて異常が発生した場合、どうなりますか?

・MEM モードの MKY40 接続概要図

など

USB-CUnet

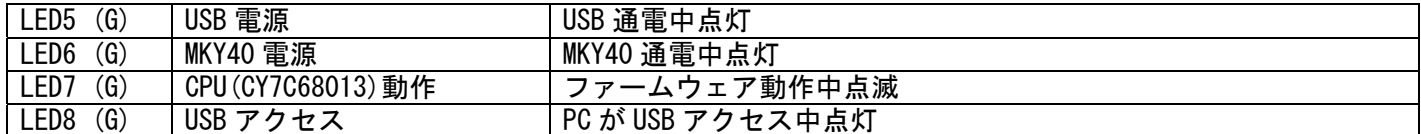

■MPC-CUnet、USB-CUnet の終端抵抗

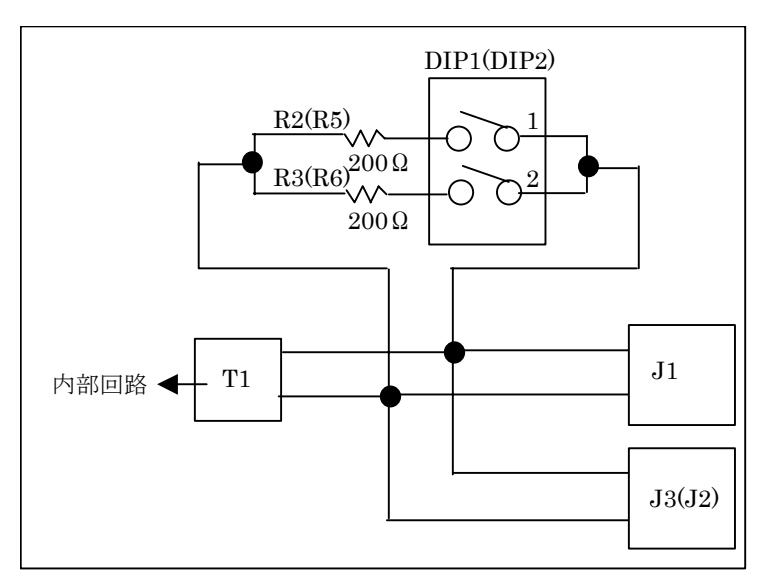

※()内は USB-CUnet のロケーション

```
※参考:「CUnet テクニカルガイド(ネットワーク用)」 
    ・通信ケーブルにおける終端処理の原理 
    ・終端抵抗の具体的な接続 
    など
```
<span id="page-11-0"></span>■通信仕様

- ・CUnet ステーション間
- RS-485(SN75LBC176D)
- 転送レート 12Mbps

Ethernet 通信ケーブル 10BASE-T、Cat3 以上、かつ一括シールドの通信ケーブルの利用を推奨

- ※参考:「CUnet テクニカルガイド(ネットワーク用)」 ・通信ケーブルの選択 など
- ・PC/USB-Cunet 間 USB2.0

■CUnet のパケット受信時の検定

CUnet 専用 IC には、パケットを受信する際に以下の 3 つの検定を重畳して実行することが義務付けられています。 これにより一般的な通信によって生じがちなデータ化けの現象は、全く発生しません。

- ① フォーマット(構成形式)検定:パケットを受信し終えた瞬間に、特定のスタートパターンから始まるパ ケットの構成形式が CUnet プロトコルの規約に適合しているかを検定します。
- ② CRC-16 検定:一般にイーサネット LAN や大容量通信においては、数千~数万ビットの配列に対して 1 つ の CRC-12 ブロックチェックコード(BCC)が利用されています。これに対して CUnet プロトコルは、1 つ のパケット (数百~数千ビットの配列)に付き CRC-12 よりも検定率の高い CRC-16 ブロックチェックコー ド(BCC)を採用しています。このブロックチェックコードは、パケットを受信し終えた瞬間に検定されま す。
- ③ RZ 信号形式の正当性検定(RZ 検定):シリアル通信信号のパケットは、"4.1 時間の基準単位"に記述さ れた RZ(Return to Zero:"マンチェスタ符号"とも呼ばれる)のパルス配列から構成されています。CUnet プロトコルにおいては、受信するパケットの信号が RZ の形式を保っているかを1ビット単位毎に検定し ます。
- ※参考:「CUnet 導入ガイド (CUnet プロトコル基本解説)」 ・データの品質保証 など

<span id="page-12-0"></span>「CUnet」は、株式会社ステップテクニカの登録商標です。

株式会社ステップテクニカ http://www.steptechnica.com/ 「CUnet ユーザーズマニュアル」 第 2 版 「Let's Try! CUnet 入門者編・フィールドエンジニア編」 「CUnet 導入ガイド (CUnet プロトコル基本解説)」 「CUnet テクニカルガイド(ネットワーク用)」

これらの資料から、引用または原文のまま掲載しています。

MPC-CUnet、USB-CUnet は MKY40 の応用製品であり、MKY40 の全機能が使えるわけではありません。